IBM Cúram Social Program Management Version 6.0.5

# *Cúram - Guide d'installation des outils tiers pour UNIX*

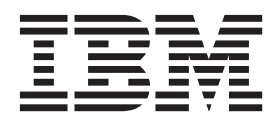

#### **Important**

Avant d'utiliser le présent document et le produit associé, prenez connaissance des informations contenues dans la section [«Remarques», à la page 15](#page-24-0)

#### **Dernière révision : Mars 2014**

Cette édition s'applique à IBM Cúram Social Program Management version 6.0.5 et à toutes les versions ultérieures, sauf indication contraire dans les nouvelles éditions.

Eléments sous licence - Propriété d'IBM.

LE PRESENT DOCUMENT EST LIVRE EN L'ETAT SANS AUCUNE GARANTIE EXPLICITE OU IMPLICITE. IBM DECLINE NOTAMMENT TOUTE RESPONSABILITE RELATIVE A CES INFORMATIONS EN CAS DE CONTREFACON AINSI QU'EN CAS DE DEFAUT D'APTITUDE A L'EXECUTION D'UN TRAVAIL DONNE.

Ce document est mis à jour périodiquement. Chaque nouvelle édition inclut les mises à jour. Les informations qui y sont fournies sont susceptibles d'être modifiées avant que les produits décrits ne deviennent eux-mêmes disponibles. En outre, il peut contenir des informations ou des références concernant certains produits, logiciels ou services non annoncés dans ce pays. Cela ne signifie cependant pas qu'ils y seront annoncés.

Pour plus de détails, pour toute demande d'ordre technique, ou pour obtenir des exemplaires de documents IBM, référez-vous aux documents d'annonce disponibles dans votre pays, ou adressez-vous à votre partenaire commercial.

Vous pouvez également consulter les serveurs Internet suivants :

- v [http://www.fr.ibm.com \(serveur IBM en France\)](http://www.ibm.com/fr/fr)
- v [http://www.can.ibm.com \(serveur IBM au Canada\)](http://www.ibm.com/ca/fr)
- v [http://www.ibm.com \(serveur IBM aux Etats-Unis\)](http://www.ibm.com)

*Compagnie IBM France Direction Qualité 17, avenue de l'Europe 92275 Bois-Colombes Cedex*

© Copyright IBM France 2014. Tous droits réservés.

#### **© Copyright IBM Corporation 2012, 2013.**

© Cúram Software Limited. 2011. All rights reserved.

# **Table des matières**

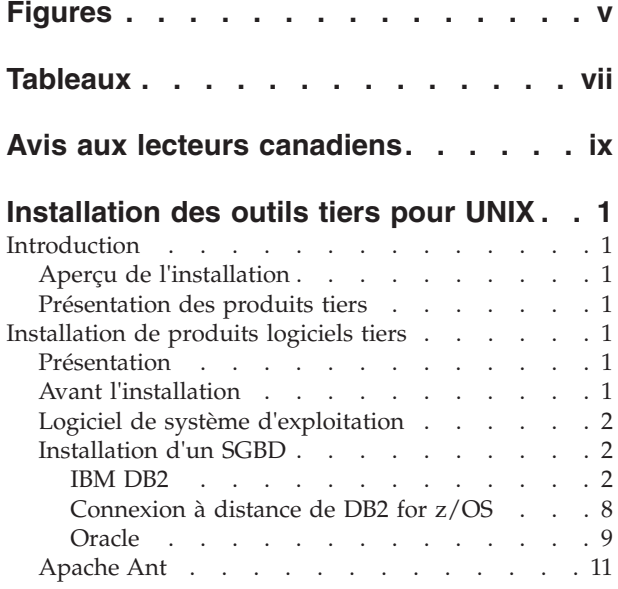

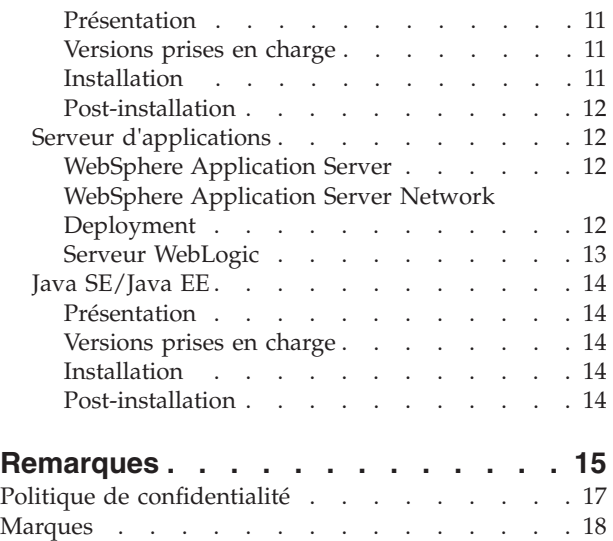

# <span id="page-4-0"></span>**Figures**

[1. Configuration d'Oracle](#page-20-0) . . . . . . . . . [11](#page-20-0)

# <span id="page-6-0"></span>**Tableaux**

# <span id="page-8-0"></span>**Avis aux lecteurs canadiens**

Le présent document a été traduit en France. Voici les principales différences et particularités dont vous devez tenir compte.

#### **Illustrations**

Les illustrations sont fournies à titre d'exemple. Certaines peuvent contenir des données propres à la France.

#### **Terminologie**

La terminologie des titres IBM peut différer d'un pays à l'autre. Reportez-vous au tableau ci-dessous, au besoin.

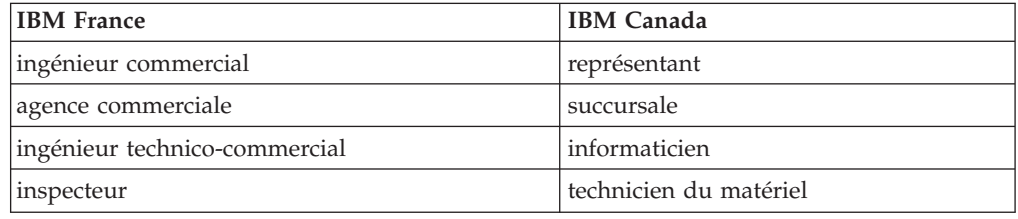

#### **Claviers**

Les lettres sont disposées différemment : le clavier français est de type AZERTY, et le clavier français-canadien de type QWERTY.

#### **OS/2 et Windows - Paramètres canadiens**

Au Canada, on utilise :

- v les pages de codes 850 (multilingue) et 863 (français-canadien),
- le code pays 002,
- le code clavier CF.

#### **Nomenclature**

Les touches présentées dans le tableau d'équivalence suivant sont libellées différemment selon qu'il s'agit du clavier de la France, du clavier du Canada ou du clavier des États-Unis. Reportez-vous à ce tableau pour faire correspondre les touches françaises figurant dans le présent document aux touches de votre clavier.

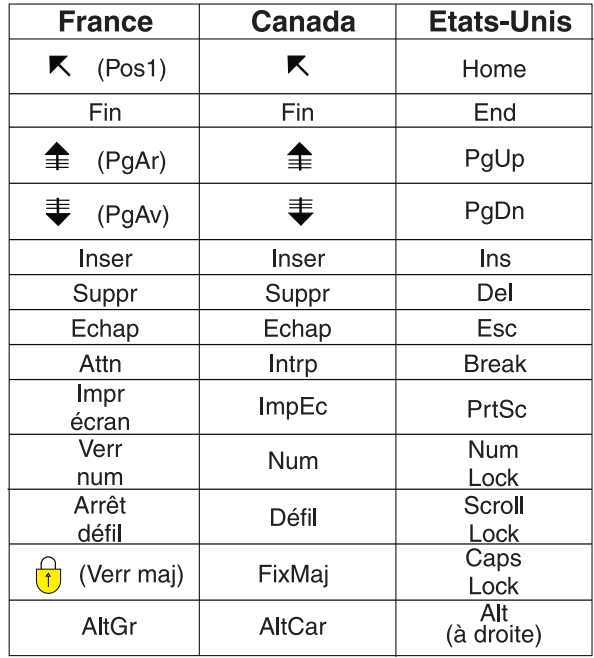

#### **Brevets**

Il est possible qu'IBM détienne des brevets ou qu'elle ait déposé des demandes de brevets portant sur certains sujets abordés dans ce document. Le fait qu'IBM vous fournisse le présent document ne signifie pas qu'elle vous accorde un permis d'utilisation de ces brevets. Vous pouvez envoyer, par écrit, vos demandes de renseignements relatives aux permis d'utilisation au directeur général des relations commerciales d'IBM, 3600 Steeles Avenue East, Markham, Ontario, L3R 9Z7.

#### **Assistance téléphonique**

Si vous avez besoin d'assistance ou si vous voulez commander du matériel, des logiciels et des publications IBM, contactez IBM direct au 1 800 465-1234.

# <span id="page-10-0"></span>**Installation des outils tiers pour UNIX**

Vous devez installer et configurer des logiciels tiers en vue de l'utilisation d'IBM Cúram Social Program Management. Les instructions préalables à l'installation et les instructions d'installation sont fournies pour les divers produits tiers pris en charge pour une installation UNIX.

## **Introduction**

# **Aperçu de l'installation**

Pour pouvoir utiliser IBM® Cúram Social Program Management, il est nécessaire d'installer et de configurer des logiciels tiers. Le présent document décrit la procédure d'installation des produits tiers et la réalisation des tâches de configuration post-installation. Le système est ensuite prêt pour le déploiement de l'application.

# **Présentation des produits tiers**

Le présent document détaille les produits nécessaires et vous indique si, pour chaque produit, une configuration post-installation est requise. Une liste complète des versions prises en charge est disponible dans le document *Cúram - Prérequis pris en charge*, fourni séparément.

**Remarque :** Suivez impérativement les instructions recommandées pour utiliser IBM Cúram Social Program Management. Le document «Installation de produits logiciels tiers» contient des informations uniques sur la configuration du produit (même la documentation du produit ne dispose pas de ces informations).

# **Installation de produits logiciels tiers**

# **Présentation**

Le présent chapitre décrit les produits logiciels que vous devez installer avant d'installer IBM Cúram Social Program Management.

Pour chaque produit, il vous fournit :

- v une brève description du produit et de son utilisation ;
- v des instructions d'installation (dans la plupart des cas, elles consistent juste à suivre les options par défaut fournies par le programme d'installation du produit) ;
- les tâches post-installation requises.

En aucun cas, ce document ne fournit d'instructions spécifiques pour l'installation de groupes de correctifs, à moins qu'elles n'impliquent des étapes spécifiques à un produit ou à une application.

# **Avant l'installation**

Pour installer tous les produits nécessaires à l'installation sur un système IBM DB2, vous aurez besoin de l'espace disque suivant :

• 1,3 Go sur un système IBM WebSphere.

- <span id="page-11-0"></span>v 1,0 Go sur un système WebSphere Application Server Network Deployment.
- 0,8 Go sur un serveur WebLogic Oracle.

Environ 5 Go supplémentaires sont nécessaires pour une installation dans une base de données Oracle.

Pour tous les produits, nous vous recommandons d'utiliser le chemin d'installation par défaut dans la mesure du possible (notamment lorsque l'espace disque dans l'emplacement par défaut est insuffisant, et si le produit entre en conflit avec des produits déjà installés).

**Ordre d'installation :** L'ordre dans lequel vous installez les produits tiers n'a aucune importance. Si vous le souhaitez, vous pouvez également effectuer toutes les installations de base des produits, puis effectuer les tâches de post-installation simultanément.

### **Logiciel de système d'exploitation**

Reportez-vous au document *Cúram - Prérequis pris en charge* pour obtenir une liste complète des versions des systèmes d'exploitation et des logiciels tiers prises en charge.

## **Installation d'un SGBD**

DB2 et Oracle sont des serveurs de bases de données compatibles. DB2 est le nom utilisé sur les plateformes Windows et UNIX. Sur les plateformes IBM z/OS, son nom est IBM DB2 for z/OS. DB2 et Oracle peuvent tous les deux être installés sur une machine donnée, mais une seule des bases de données est généralement nécessaire.

Reportez-vous au document *Cúram - Prérequis pris en charge* pour obtenir une liste complète des versions de systèmes de gestion de bases de données (SGBD) prises en charge.

**Remarque :** Aucun jeu de caractères spécifique n'est recommandé pour l'installation et la configuration du SGBD. Le jeu de caractères configuré doit correspondre à la plage de caractères utilisée dans l'application. Par exemple, le jeu de caractères UTF-8 est requis pour prendre en charge les symboles ne faisant pas partie du codage à jeu de caractères à simple octet, tels que les apostrophes courbes de Microsoft Word, et pour prendre en charge les jeux de caractères de langues spécifiques, telles que le chinois.

### **IBM DB2**

La présente section détaille la procédure d'installation du serveur de base de données DB2.

**Remarque :** Il est possible d'utiliser IBM Cúram Social Program Management avec une base de données distante à l'aide du pilote DB2 Universal Type 4 fourni avec Server Development Environment for Java™ (SDEJ).

**Versions prises en charge :** Reportez-vous au document *Cúram - Prérequis pris en charge* pour connaître la version exacte de DB2 à installer.

**Codage de la base de données DB2 :** La présente section contient des informations importantes sur les problèmes avec le codage et d'autres relatives à la définition de la taille des bases de données DB2 et DB2 for z/OS, ainsi que les actions que vous devez entreprendre afin de résoudre ces problèmes.

#### **Problème rencontré**

Lorsque vous utilisez un jeu de caractères multi-octets (MBCS) et/ou un codage multi-octets, DB2 traite les colonnes en fonction de leur taille en octets et non en fonction de leur longueur en caractères. Cela signifie que, lorsque vous utilisez des caractères multi-octets et en fonction de la longueur réelle en caractères, la colonne CHAR, VARCHAR ou CLOB risque de stocker moins de caractères qu'indiqué dans sa spécification de longueur.

Considérez ce qui suit :

- v Une colonne CHAR ou VARCHAR disposant d'une longueur de 16.
- v La chaîne de 16 caractères "Marge says hello" (sans caractères accentués) nécessite 16 octets de stockage dans un jeu de caractères à simple octet (SBCS).
- v La même chaîne de 16 caractères disposant de caractères accentués ("Márge says héllo") nécessite 18 octets de stockage en UTF-8, soit un jeu de caractères multi-octets (MBCS).

Lorsqu'il s'agit de données à simple octet, la chaîne rentre et son traitement réussit. En revanche, lorsqu'il s'agit de données multi-octets, la chaîne ne rentre pas et des erreurs de dépassement surviennent lors de la phase d'exécution. Ceci dit, en général, les clients Web IBM Cúram Social Program Management capturent et signalent les erreurs de dimension d'une zone de façon conviviale. Cependant, dans l'exemple ci-dessus, étant donné qu'il vérifie le nombre de caractères et non la longueur en octets, le client n'identifie pas cette différence de taille. L'utilisateur reçoit alors une erreur de type "exception serveur non gérée", qui correspond à une erreur Code SQL -302.

#### **Résolution du problème par Cúram**

Cúram dispose de capacités de modélisation et d'un temps de génération permettant de redimensionner les colonnes de ses bases de données afin de résoudre le problème ci-dessus. Ces fonctions sont décrites de manière détaillée dans les manuels *Cúram Modeling Reference Guide* et *Cúram Server Developer's Guide*.

Etant donné que Cúram dispose d'une prise en charge multilingue prête à l'emploi, sa prise en charge des données MBCS est activée par défaut dans le kit d'extension maximum. Les paramètres de cette extension permettent d'éviter la survenue de cette erreur pour les nouveaux utilisateurs ou dans des environnements de test à cause de paramètres de langue, de codage ou de définition de la taille des bases de données. De plus, les utilisateurs peuvent éventuellement avoir besoin des données MBCS lorsqu'ils importent ou copient-collent des données provenant d'autres applications dans leur système Cúram. Toutefois, ces paramètres par défaut peuvent ne pas convenir à tous les environnements. La section ci-dessus explique les considérations qui peuvent vous pousser à modifier les paramètres de l'extension.

#### **Eléments à prendre en compte**

Il est très important de prêter une grande attention à vos exigences de codage des données en ce qui concerne DB2 et Cúram afin d'éviter un comportement inattendu avec la façon dont la base de données stocke les caractères.

La considération ci-dessus est un cas limite dans lequel la longueur des données correspond à la largeur maximale des colonnes. Dans de nombreux cas, il est improbable, même avec des caractères MBCS, qu'une situation de dépassement se produise, étant donné que la plupart des données n'atteignent pas la taille maximale définie. Toutefois, vous devez tout de même vous préparer à l'éventuelle survenue de ces situations d'erreur.

Vous devez utiliser le codage de base de données à jeu de caractères qui convient à votre application et à votre environnement. Dans la mesure du possible, vous devez éventuellement utiliser un codage et un jeu de caractères à simple octet compatible avec vos exigences. Par exemple, CP1252 prend en charge la plupart des caractères d'Europe occidentale. Cependant, le codage CP1252 (ou d'autres codages SBCS) peut ne pas prendre en charge des caractères provenant d'autres codages/jeux de caractères, notamment "élargis" (par exemple, UTF-8) pouvant être utilisés pour copier et coller dans le navigateur pour Cúram.

Au moment d'installer votre base de données DB2 (ou DB2 for z/OS), vous devrez uniquement déterminer si vous souhaitez utiliser des données SBCS ou MBCS et vous préparer à prendre les actions appropriées avant de générer votre base de données Cúram :

- v Si vous utilisez des caractères multi-octets, vous devez vérifier si les paramètres par défaut de Cúram conviennent. L'espace de base de données nécessaire dépend de plusieurs facteurs, parmi lesquels :
	- la taille spécifique des caractères (les données MBCS dans DB2 (et DB2 for  $z/OS$ ) peut varier de 1 à 4 octets) ;
	- la fréquence d'utilisation des caractères MBCS, qui peut dépendre de l'application, de la langue, des paramètres régionaux, de l'utilisation des colonnes dans l'application, etc. ;
	- la densité des informations de la langue et des paramètres régionaux. Par exemple, alors que certaines langues peuvent nécessiter plusieurs octets par caractère, chaque caractère peut contenir plus d'informations qu'un caractère alphabétique par exemple, et peut rentrer dans une zone sans avoir besoin d'ajuster sa taille.

Reportez-vous à *Cúram Server - Guide du développeur*, section *Planning for DB2 MBCS Data (Planification des données MBCS pour DB2)*, pour plus d'informations sur les considérations de dimensionnement des données MBCS.

v Si un jeu de caractères à simple octet (SBCS) convient, envisagez de désactiver l'extension de la base de données, comme expliqué dans la section "Planning for DB2 MBCS Data" du manuel *Cúram Server Developer's Guide*.

**Installation :** Vérifiez que le compte utilisateur UNIX utilisé pour l'installation de DB2 dispose de privilèges d'administration, puis suivez les instructions du programme d'installation afin d'effectuer une installation par défaut. Seules quelques options sont présentées pendant une installation par défaut et les éléments suivants sont à noter :

- v *Nom* et *Mot de passe* du compte administrateur Utilisez un compte et un mot de passe conformes aux normes et exigences de votre site et de DB2. L'utilisateur spécifié doit être un utilisateur UNIX de votre système.
- Certaines éditions du programme d'installation DB2 prennent en charge les bases de données. Si le programme d'installation propose une option définie par défaut sur «This machine will be the instance-owning database partition server (Cette machine est le serveur à partition de base de données propriétaire de l'instance)», alors définissez-la sur «This machine will be a single-partition database server (Cette machine est le serveur à partition de base de données unique)».

#### **Post-installation :**

Les versions ultérieures de DB2 n'incluent pas des outils tels que le Centre de contrôle. Si votre version de DB2 inclut le centre de contrôle, suivez la procédure décrite dans la section Création et configuration d'une base de données avec le centre de contrôle ci-après. Sinon, des scripts pratiques sont fournis pour la création d'une base de données de test basique et vous pouvez procéder comme décrit dans la section Création et configuration d'une base de données à l'aide des scripts, également ci-après.

#### **Création et configuration d'une base de données à l'aide du Centre de contrôle**

- 1. Connectez-vous en tant que propriétaire d'instance DB2 pour créer et configurer une base de données.
- 2. Pour démarrer le Centre de contrôle DB2, exécutez la commande suivante : **db2cc**
- 3. Accédez à l'écran Outils d'administration générale/Centre de contrôle.
- 4. Sélectionnez le dossier Bases de données (Centre de contrôle... Tous les systèmes... <Nom hôte>... Instances... <Nom d'instance DB2>... Bases de données).
- 5. Cliquez avec le bouton droit de la souris.
- 6. Sélectionnez Créer -> Database using Wizard (Base de données à l'aide de l'assistant).
- 7. L'assistant est composé de six pages et d'un récapitulatif :
	- v Sur la première page, entrez le nom de la base de données (l'alias doit être identique au nom).

Après avoir créé la base de données, vous devez configurer des paramètres supplémentaires. Aucune ligne de commande ne permet d'effectuer cette opération. Vous devez donc utiliser le programme d'aide à la configuration et le Centre de contrôle :

- 1. Accédez à l'écran Outils d'administration générale/Centre de contrôle).
- 2. Sélectionnez le dossier Bases de données (Centre de contrôle... Tous les systèmes... <Nom\_hôte>... Instances... <Nom d'instance DB2>... Bases de données).
- 3. Sélectionnez la base de données créée lors de l'étape précédente.
- 4. Cliquez avec le bouton droit de la souris.
- 5. Sélectionnez Configuration des paramètres.
- 6. Définissez le paramètre LOCKTIMEOUT Set Lock timeout (LOCKTIMEOUT Définir le délai de verrouillage) (dans la section Applications) sur au moins 1 seconde ou sur une valeur supérieure à votre convenance.
- 7. Redémarrez le Gestionnaire de base de données comme suit :

```
db2 stop database manager
db2 start database manager
```
Après avoir configuré la base de données, vous devez créer les espaces table requis pour le stockage et l'exécution de l'application.

Cette opération s'effectue à l'aide des scripts Apache Ant fournis. Pour les appeler, entrez la commande :

```
ant -f $CURAMSDEJ/util/db2_postconfig.xml -Ddb2.dir= <répertoire_DB2>,
```
où <répertoire\_DB2> représente le chemin d'installation de DB2 (par exemple, <unité>:/IBM/SQLLIB). Sinon, effectuez les opérations suivantes :

- 1. Ouvrez une fenêtre de commande db2 en démarrant un interpréteur de commandes à partir duquel DB2 peut être commandé.
- 2. Entrez la ligne suivante dans l'invite de commande :

db2 connect to <nom base de données> user <nom utilisateur> using **<mot\_de\_passe>**

**db2 CREATE BUFFERPOOL highmem SIZE 50 PAGESIZE 32K db2 connect reset**

- 3. Arrêtez puis redémarrez tous les services DB2 comme suit :
	- **db2 force application all**

**db2 terminate**

**db2 start database manager**

- 4. Ouvrez une fenêtre de commande DB2.
- 5. Entrez la ligne suivante dans l'invite de commande :

```
db2 connect to <nom_base_de_données> user <nom_utilisateur> using
<mot_de_passe>
db2 create tablespace Curam_L PAGESIZE 32K MANAGED BY SYSTEM using
```

```
(<nom_répertoire_A>) BUFFERPOOL highmem
```

```
db2 create temporary tablespace Curam_T PAGESIZE 32K MANAGED BY SYSTEM
using (<nom_répertoire_B>) BUFFERPOOL highmem
```
**db2 connect reset**

6. Arrêtez puis redémarrez tous les services DB2 à l'aide des commandes utilisées plus haut.

Remarque : <nom répertoire A> et <nom répertoire B> doivent être des répertoires vides se trouvant sur une unité et disposant d'un espace conséquent.

Toutes les commandes DB2 ci-dessus doivent être entrées sur une seule ligne (c'est-à-dire sans retour à la ligne).

Si le nom d'utilisateur indiqué pour la connexion à la base de données lors de l'exécution des commandes n'est pas le même que le nom d'utilisateur permettant d'accéder à la base de données, vous devez aussi exécuter la commande suivante, où <nom\_utilisateur> est le nom de l'utilisateur qui sera indiqué pour accéder à la base de données :

#### **db2 grant use of tablespace Curam\_L to user <nom\_utilisateur> with grant option**

#### **Création et configuration d'une base de données à l'aide de scripts**

Des scripts Ant sont fournis pour la création et la configuration d'une base de données de test basique. Pour créer une base de données, appelez les commandes suivantes, qui utilisent les propriétés de base de données contenues dans votre fichier Bootstrap.properties :

- v **ant -f \$CURAMSDEJ/util/db2\_createdb.xml**
- v **ant -f \$CURAMSDEJ/util/db2\_postconfig.xml -Ddb2.dir= <répertoire\_DB2>** ,où <DB2\_directory> est le chemin d'installation de DB2 (par ex. /IBM/SQLLIB).
- v **ant -f \$CURAMSDEJ/util/db2\_createdb.xml restart.db2**

**Remarque :** ce script redémarre votre système DB2.

#### v **ant -f \$CURAMSDEJ/util/db2\_optimizedbrecreation.xml**

L'appel de script suivant permet de supprimer la base de données afin de réexécuter le processus ci-dessus :

#### **ant -f \$CURAMSDEJ/util/db2\_createdb.xml dropdb**

#### **Obtention d'un fichier de licence DB2**

Cette étape post-installation est obligatoire pour tous les utilisateurs d'IBM DB2 for Linux, Unix and Windows dans le cadre de son utilisation avec les environnements de développement ou d'exécution d'IBM Cúram Social Program Management Platform.

Un fichier db2jcc\_license cu.jar vide se trouve dans le répertoire \$CURAMSDEJ/drivers. Ce fichier jar vide doit être écrasé avec un véritable fichier de licence pour pouvoir utiliser IBM DB2 for Linux, Unix and Windows.

Le fichier db2jcc license cu.jar pour IBM DB2 doit être copié depuis <répertoire\_DB2>/java/db2jcc\_license\_cu.jar (où <répertoire\_DB2> représente le chemin d'installation de DB2, par exemple /opt/ibm/db2) vers \$CURAMSDEJ/drivers (où \$CURAMSDEJ pointe vers la racine de l'emplacement CuramSDEJ).

Reportez-vous au document *Cúram - Prérequis pris en charge* pour plus d'informations concernant les versions des logiciels de bases de données tiers prises en charge.

#### **Remplacement du pack de pilotes DB2**

En général, les derniers pilotes JDBC disponibles au moment de la mise en production sont fournis avec IBM Cúram Social Program Management. Toutefois, si vous souhaitez remplacer les pilotes fournis dans le répertoire \$CURAMSDEJ/drivers, copiez les répertoires suivants depuis le répertoire <répertoire\_DB2>/java,

où <répertoire\_DB2> représente le chemin d'installation de DB2 (par exemple, <unité>:/IBM/SQLLIB).

- db2jcc.jar
- db2jcc\_license\_cu.jar
- $\cdot$  sqlj4.zip

Remplacez les pilotes db2jcc.jar, db2jcc\_license\_cu.jar et sqlj.zip du répertoire \$CURAMSDEJ/drivers.

Reportez-vous au document *Cúram - Prérequis pris en charge* pour obtenir une liste des versions de produits tiers prises en charge.

#### **Utilisation de DB2 pureScale**

Lorsque vous utilisez DB2 pureScale avec Cúram, vous devrez procéder comme suit pour définir la ou les propriétés de source de données nécessaires lors de l'utilisation de DB2 à partir de la ligne de commande (par ex. traitement par lots Cúram). Voir les centres de documentation DB2 et WebSphere appropriés pour obtenir les paramètres pureScale spécifiques.

<span id="page-17-0"></span>Vous devez générer un fichier .bindings basé sur vos paramètres de base de données de fichier Bootstrap.properties, qui spécifient le membre connecté DB2 pureScale. Pour ce faire :

- 1. Dans votre fichier Bootstrap.properties, définissez la propriété curam.db.enable.bindings.generation=true et spécifiez un emplacement valide pour la propriété curam.environment.bindings.location ; par ex., curam.environment.bindings.location=/Curam ;
- 2. Exécutez la cible Ant **configtest**, qui entraîne la génération du fichier .bindings à l'emplacement spécifié ;
- 3. Dans votre fichier Bootstrap.properties, supprimez curam.db.enable.bindings.generation=true ou définissez-la sur false et définissez curam.db.disable.bindings.generation=true ;
- 4. Définissez la valeur du contenu pour les propriétés de la source de données pureScale concernée dans le fichier .bindings (ceci est beaucoup plus simple si vous les triez d'abord) ; par exemple, définissez enableSysplexWLB sur true. Enregistrez les changements.

Dès lors, la source de données Cúram DB2, lorsqu'elle est utilisée à partir de la ligne de commande, utilise ces propriétés et les changements des propriétés de base de données dans le fichier Bootstrap.properties doivent être répercutés dans le fichier .bindings ou en réexécutant la procédure ci-après. Toutefois, les scripts Ant utilisant la tâche **<sql>** n'utilisent pas ces paramètres pureScale. En général, ces scripts Ant (par exemple, la cible **database**) ne sont pas souvent exécutés ou n'ont pas de profil de traitement nécessitant des paramètres pureScale. Toutefois, vous pouvez modifier les scripts selon vos besoins pour spécifier ces propriétés à l'aide de l'élément Ant imbriqué **<connectionProperty>**.

#### **Journalisation circulaire des transactions**

Si vous utilisez la journalisation circulaire des transactions (par défaut), certaines transactions IBM Cúram Social Program Management peuvent dépasser l'espace de journalisation disponible et échouer. Il se peut que cette situation survienne lors de l'appel de la cible Ant **prepare.application.data**, généralement exécutée après une génération de base de données propre, car celle-ci publie tous les jeux de règles CER pour Cúram. Si le journal est trop petit, une erreur SQLCODE -964 peut être signalée.

Pour éviter ce problème, utilisez la journalisation de type archivage ou définissez la taille de journal et la quantité de journaux de sorte qu'elles soient adaptées aux besoins de la transaction. Consultez la documentation spécifique à votre base de données pour des instructions sur l'augmentation du nombre et de la taille des journaux disponibles. La quantité exacte de stockage des journaux requise varie d'un système à l'autre.

### **Connexion à distance de DB2 for z/OS Pourquoi et quand exécuter cette tâche**

Avant de pouvoir établir une connexion vers la base de données distante, cette dernière doit être configurée. Les détails concernant l'installation de DB2 for z/OS sont en dehors du périmètre d'étude du présent ensemble de documents. Toutefois, ci-après se trouvent les principales étapes post-installation à noter :

#### **Procédure**

1. En vue de son utilisation par l'application, une base de données peut être configurée en mode EBCDIC, ASCII ou UNICODE. Cette opération s'effectue lors de <span id="page-18-0"></span>la création de la base de données à l'aide du mot clé CCSID. Concernant les bases de données en mode ASCII ou UNICODE, voir le manuel *Cúram Server - Guide du développeur* pour obtenir des informations sur la propriété requise curam.db.zos.encoding.

**CREATE DATABASE <nom\_base\_de\_données> BUFFERPOOL BP0 INDEXBP BP0 STOGROUP <groupe\_stockage> CCSID <EBCDIC, ASCII or UNICODE>;**

2. Une variable d'environnement appelée DB2JCC\_LICENSE\_CISUZ\_JAR doit être créée et pointer vers le fichier de licence JAR DB2 for z/OS utilisé pour la connexion au serveur de base de données distant. En général, ce fichier se nomme db2jcc\_license\_cisuz.jar. Il est fourni avec les produits DB2 for z/OS ou DB2 Connect.

#### **Oracle**

La présente section détaille la procédure d'installation d'un serveur de base de données Oracle.

**Remarque :** Il est possible d'utiliser une base de données distante à l'aide du pilote Oracle Type 4 fourni avec SDEJ.

**Versions prises en charge :** Reportez-vous au document *Cúram - Prérequis pris en charge* pour connaître la version exacte d'Oracle à installer.

**Installation :** En supposant qu'aucune version précédente d'Oracle n'a été installée, il est possible de suivre les instructions des programmes d'installation pour effectuer une installation typique du serveur.

**Codage de la base de données Oracle :** Il est important de prêter attention au jeu de caractères des données à stocker dans votre base de données lors de sa configuration en vue de son utilisation avec IBM Cúram Social Program Management. Pour Oracle, deux paramètres sont à prendre en compte : NLS CHARACTERSET et NLS\_LENGTH\_SEMANTICS.

- v Le paramètre NLS\_CHARACTERSET détaille le jeu de caractères admissible pour les données chargées dans la base de données. En règle générale, Oracle recommande la valeur AL32UTF8.
- v Le paramètre NLS\_LENGTH\_SEMANTICS détermine la façon dont Oracle interprète les spécificateurs de longueur des colonnes CHAR et VARCHAR. Pour gérer des caractères supplémentaires, tels que le "ß" allemand dont la valeur de stockage est de 2 octets et peut éventuellement provoquer le dépassement de la longueur dans une colonne définie, le paramètre NLS\_LENGTH\_SEMANTICS doit être défini sur CHAR, car il force la base de données à dimensionner les colonnes en fonction de la longueur en caractères, et non en fonction de la longueur en octets.

**Remplacement du pack de pilotes JDBC pour Oracle :** En général, les derniers pilotes JDBC disponibles lors de la mise en production sont fournis avec IBM Cúram Social Program Management. Toutefois, si vous souhaitez remplacer les pilotes fournis dans le répertoire \$CURAMSDEJ/drivers, procédez comme suit.

• Copiez <répertoire ORA>/product/11.1.x/db 1/jdbc/lib/ojdbc6.jar dans un emplacement <temp>,

où <répertoire\_ORA> représente le chemin d'installation d'Oracle (par exemple, <drive>:/oracle11g1).

Renommez ojdbc6.jar en ojdbc.jar (afin de faire correspondre le nom du pilote fourni).

- Copiez <répertoire ORA>/product/11.1.x/db 1/oc4j/sqlj/lib/translator.jar dans un emplacement <temp>>.
- v Copiez <répertoire\_ORA>/product/11.1.x/db\_1/oc4j/sqlj/lib/runtime12.jar dans un emplacement <temp>.
- v Remplacez les pilotes ojdbc.jar, runtime12.jar et translator.jar dans le répertoire \$CURAMSDEJ/drivers avec les pilotes de votre emplacement temp.

Notez qu'il est nécessaire de renommer le fichier ojdbc6.jar car SDEJ s'attend à ce que le nom du fichier de pilote soit ojdbc.jar.

Reportez-vous au document *Cúram - Prérequis pris en charge* pour obtenir une liste des versions de produits tiers pris en charge.

**Post-installation :** Un certain nombre de tâches de post-installation doivent être réalisées :

v Créez un rôle Oracle pour le ou les serveurs d'applications.

**Remarque :** Les tâches de post-installation requièrent une connexion à Oracle en tant qu'utilisateur 'sys' doté de privilèges. Immédiatement après avoir installé Oracle, le mot de passe de l'utilisateur est *'changer\_après\_installation'*. Vous devez modifier ce mot de passe.

#### **Création d'un rôle Oracle pour les serveurs d'applications**

Vous devez disposer de certains privilèges au niveau de l'application afin de pouvoir utiliser l'interface Oracle XA. Ensuite, lors de la configuration de l'application, le nom d'utilisateur permettant au serveur de se connecter à Oracle est spécifié. Les droits appropriés doivent être affectés à ce nom d'utilisateur pour que le serveur puisse fonctionner correctement.

La meilleure façon de regrouper les différents droits consiste à créer un *Rôle* Oracle. Il est possible d'accorder des droits à ce rôle. Par la suite, ce rôle peut être accordé à vos utilisateurs, leur accordant en conséquence tous les droits associés audit rôle.

Les commandes ci-après permettent de créer un rôle appelé CURAM\_SERVER et de lui accorder les droits nécessaires. Ce rôle est ensuite affecté à un utilisateur nommé CURAM\_USER. Il reçoit le mot de passe PASSWORD. Les commandes doivent être exécutées dans une invite **SQL**.

**Remarque :** Pour exécuter les commandes dans une invite **SQL**, entrez le nom d'utilisateur utilisé lors de l'installation d'Oracle, puis entrez ce qui suit dans l'invite de commande : **sqlplus ?/? as SYSDBA**

<span id="page-20-0"></span>**CREATE ROLE "CURAM\_SERVER";**

**GRANT RESOURCE TO "CURAM\_SERVER";**

**@\$ORACLE\_HOME/rdbms/admin/xaview.sql**

**GRANT SELECT ON V\$XATRANS\$ TO PUBLIC;**

**GRANT SELECT ON PENDING\_TRANS\$ TO PUBLIC;**

**GRANT SELECT ON DBA\_2PC\_PENDING TO PUBLIC;**

**GRANT SELECT ON DBA\_PENDING\_TRANSACTIONS TO PUBLIC;**

**GRANT EXECUTE ON DBMS\_SYSTEM TO CURAM\_SERVER;**

**CREATE USER <CURAM\_USER> IDENTIFIED BY <PASSWORD> DEFAULT TABLESPACE "USERS" TEMPORARY TABLESPACE "TEMP";**

**GRANT "CONNECT", "CURAM\_SERVER", UNLIMITED TABLESPACE TO <CURAM\_USER>;** *Figure 1. Configuration d'Oracle*

> **Remarque :** Dans la commande CREATE USER, remplacez les paramètres <CURAM\_USER> et <PASSWORD> par le nom d'utilisateur et le mot de passe dont vous souhaitez vous servir pour utiliser la base de données.

#### **Journal des rétablissements**

Certaines transactions IBM Cúram Social Program Management ont une activité d'insertion importante et peuvent être concernées par l'espace disponible pour le journal des rétablissements. Il se peut que cette situation survienne lors de l'appel de la cible Ant **prepare.application.data**, généralement exécutée après une génération de base de données propre, car celle-ci publie tous les jeux de règles CER pour Cúram. Consultez la documentation Oracle sur l'allocation de la taille appropriée pour les journaux des rétablissements. La quantité exacte d'activités et l'espace requis pour le journal des rétablissements varient d'un système à l'autre.

### **Apache Ant**

#### **Présentation**

Apache Ant, issu du projet Apache Jakarta, est un outil de génération sous Java. Pour ceux qui connaissent les outils utilisés dans d'autres environnements, il peut être considéré comme un équivalent de l'outil make.

#### **Versions prises en charge**

Reportez-vous au document *Cúram - Prérequis pris en charge* pour connaître la version exacte d'Ant à installer.

#### **Installation**

Il est possible d'obtenir le fichier zip Ant à partir du serveur Apache et d'extraire son contenu dans un dossier sur votre machine. Par exemple, décompressez le fichier apache-ant-<version>-bin.zip dans l'emplacement de votre choix. Lors de la décompression du fichier, gardez en mémoire que tout s'installe dans le dossier apache-ant-<version>. Il n'est pas nécessaire de décompresser les fichiers dans un répertoire nommé ant.

L'installation est maintenant terminée.

### <span id="page-21-0"></span>**Post-installation Pourquoi et quand exécuter cette tâche**

Les étapes ci-après doivent être réalisées :

### **Procédure**

- 1. Créez une variable d'environnement système ANT\_HOME pointant vers le répertoire d'installation choisi plus haut.
- 2. Ajoutez \$ANT\_HOME/bin à la variable d'environnement PATH.
- 3. Créez une variable d'environnement système ANT\_OPTS contenant la valeur -Xmx756m.

## **Serveur d'applications**

Les serveurs d'applications pris en charge sous UNIX sont WebSphere Application Server et le serveur WebLogic. Ils doivent être installés sur une machine qui génère des applications pour le déploiement, ainsi que sur des machines qui hébergent l'application déployée.

### **WebSphere Application Server**

**Versions prises en charge :** Reportez-vous au document *Cúram - Prérequis pris en charge* pour connaître la version exacte de WebSphere Application Server à installer.

**Installation :** Installez WebSphere Application Server depuis le support d'installation IBM en tant que *superutilisateur*. L'installation par défaut est utilisée. Aucun changement n'est apporté à la configuration.

**Remarque :** N'installez pas les modèles d'applications de WebSphere Application Server. En effet, le modèle d'application Apache Derby DataSource risque de créer un conflit de chemin d'accès aux classes avec le client Web d'application lorsque ce dernier utilise Derby.

**Post-installation :** La variable d'environnement WAS\_HOME doit être configurée. Elle doit contenir le répertoire d'installation de WebSphere Application Server sur le serveur (par exemple, /opt/IBM/WebSphere/AppServer).

Dans Oracle Solaris, l'ordre de préférence des fournisseurs de sécurité dans \$JAVA\_HOME/java/jre/lib/security/java.security doit être modifié. Le fournisseur *com.ibm.security.jgss.IBMJGSSProvider* doit passer de la position 1 à une position se trouvant après *com.ibm.jsse2.IBMJSSEProvider2* dans la liste des fournisseurs afin d'assurer la prise en charge des services Web sécurisés.

### **WebSphere Application Server Network Deployment**

**Présentation :** IBM WebSphere Application Server Network Deployment est un composant facultatif qui gère une ou plusieurs éditions d'IBM WebSphere Application Server et propose des services de déploiement avancés, dont le groupement, des services de pointe et la haute disponibilité pour les configuration réparties.

**Versions prises en charge :** Reportez-vous au document *Cúram - Prérequis pris en charge* pour connaître la version exacte de WebSphere Application Server Network Deployment à installer.

<span id="page-22-0"></span>**Installation :** WebSphere Application Server Network Deployment doit être installé depuis le support d'installation. Pour lancer l'installation, il suffit d'exécuter la commande **install**.

**Remarque :** N'installez pas les modèles d'applications de WebSphere Application Server. En effet, le modèle d'application Apache Derby DataSource risque de créer un conflit de chemin d'accès aux classes avec le client Web d'application lorsque ce dernier utilise Derby.

**Post-installation :** La variable d'environnement WAS\_HOME doit être configurée. Elle doit contenir le répertoire d'installation de WebSphere Application Server Network Deployment sur le serveur (par exemple, /opt/IBM/WebSphere/AppServer).

Dans Solaris, l'ordre de préférence des fournisseurs de sécurité dans \$JAVA\_HOME/java/jre/lib/security/java.security doit être modifié. Le fournisseur *com.ibm.security.jgss.IBMJGSSProvider* doit passer de la position 1 à une position se trouvant après *com.ibm.jsse2.IBMJSSEProvider2* dans la liste des fournisseurs afin d'assurer la prise en charge des services Web sécurisés.

### **Serveur WebLogic**

**Versions prises en charge :** Reportez-vous au document *Cúram - Prérequis pris en charge* pour connaître la version exacte du serveur WebLogic Oracle à installer.

#### **Installation :**

#### **Pourquoi et quand exécuter cette tâche**

Lors de l'installation du serveur WebLogic, exécutez le programme d'installation dans une invite de commande :

#### **\$ server**xxx **\_solaris32.bin**

Ensuite, procédez comme suit.

#### **Procédure**

- 1. Cliquez sur **Suivant** dans l'écran d'accueil initial.
- 2. Indiquez le répertoire de base dans lequel vous souhaitez installer le serveur WebLogic, puis cliquez sur **Suivant**.
- 3. Choisissez une installation personnalisée, puis cliquez sur **Suivant**.
- 4. Désélectionnez toutes les options, à l'exception de la branche WebLogic Server, puis cliquez sur **Suivant**.
- 5. Sélectionnez le ou les kits Java Development Kit (JDK) dont vous avez besoin, puis cliquez sur **Suivant**.
- 6. Indiquez le répertoire du produit en fonction du répertoire de base WebLogic Server indiqué plus haut, puis cliquez sur **Suivant**.
- 7. Vérifiez le récapitulatif de l'installation, puis cliquez sur **Suivant**.
- 8. A la fin de l'installation, décochez l'option **Run Quickstart (Lancer le démarrage rapide)**, cliquez sur **Suivant**, puis sur **Done (Terminé)** pour quitter le programme d'installation.

**Post-installation :** La variable d'environnement WLS\_HOME doit être configurée. Elle doit contenir le répertoire d'installation du serveur WebLogic sur server (par exemple, /opt/wls/wlserver\_10.3/server).

<span id="page-23-0"></span>Dans Solaris, l'ordre de préférence des fournisseurs de sécurité dans \$JAVA\_HOME/jre/lib/security/java.security doit être modifié. Le fournisseur *sun.security.pkcs11.SunPKCS11 \${java.home}/lib/security/sunpkcs11-solaris.cfg* doit passer de la position 1 à la toute dernière position dans la liste des fournisseurs afin d'assurer la prise en charge des services Web sécurisés.

# **Java SE/Java EE**

### **Présentation**

Java SE et Java EE sont tous les deux nécessaires.

### **Versions prises en charge**

Reportez-vous au document *Cúram - Prérequis pris en charge* pour connaître la version exacte de Java SE et de Java EE à installer.

#### **Installation**

L'installation de Java SE ou de Java EE ne contient aucune instruction particulière car les serveurs d'applications sont dotés de versions utilisables de Java SE et de Java EE.

**Remarque :** Indépendamment des versions utilisées de Java SE et de Java EE, il est primordial de respecter les étapes post-installation suivantes.

### **Post-installation Procédure**

- 1. Une variable d'environnement nommée JAVA\_HOME doit être créée. Elle doit pointer vers l'installation de Java SE. \$JAVA\_HOME/bin doit être placé au début de la variable d'environnement PATH. Dans certains sites, il peut être nécessaire de disposer de plusieurs installations de Java SE sur les machines indiquées. A cette fin, le choix de la portée de ces variables d'environnement (système, par un fichier script ou par des liens symboliques) vous est propre.
- 2. Une variable d'environnement nommée J2EE\_JAR doit être créée. Elle doit pointer vers le fichier JAR d'installation de Java EE. Pour WebSphere Application Server, elle doit pointer vers le fichier \$WAS\_HOME/lib/j2ee.jar ; pour le serveur WebLogic, elle doit pointer vers le fichier \$WLS\_HOME/lib/ weblogic.jar ou \$WLS\_HOME/lib/wlfullclient.jar. Vous pouvez générer le fichier wlfullclient.jar en exécutant l'outil WebLogic Server JarBuilder : accédez au répertoire server/lib (par exemple, **cd \$WLS\_HOME/lib**), puis utilisez la commande **java** pour créer le fichier wlfullclient.jar (par exemple, **java -jar wljarbuilder.jar**). Pour plus d'informations sur l'outil WebLogic Server JarBuilder, reportez-vous à la documentation du serveur WebLogic. Dans certains sites, il peut être nécessaire de disposer de plusieurs installations de Java EE sur les machines indiquées. A cette fin, le choix de la portée de ces variables d'environnement (système, par un fichier script ou par des liens symboliques) vous est propre.

# <span id="page-24-0"></span>**Remarques**

Le présent document peut contenir des informations ou des références concernant certains produits, logiciels ou services IBM non annoncés dans ce pays. Pour plus de détails, référez-vous aux documents d'annonce disponibles dans votre pays, ou adressez-vous à votre partenaire commercial IBM. Toute référence à un produit, logiciel ou service IBM n'implique pas que seul ce produit, logiciel ou service puisse être utilisé. Tout autre élément fonctionnellement équivalent peut être utilisé, s'il n'enfreint aucun droit d'IBM. Il est de la responsabilité de l'utilisateur d'évaluer et de vérifier lui-même les installations et applications réalisées avec des produits, logiciels ou services non expressément référencés par IBM. IBM peut détenir des brevets ou des demandes de brevet couvrant les produits mentionnés dans le présent document. La remise de ce document ne vous accorde aucune licence pour ces brevets. Si vous désirez recevoir des informations concernant l'acquisition de licences, veuillez en faire la demande par écrit à l'adresse suivante :

IBM Director of Licensing

IBM Corporation

North Castle Drive

Armonk, NY 10504-1785

U.S.A.

Pour le Canada, veuillez adresser votre courrier à :

IBM Director of Commercial Relations

IBM Canada Ltd

3600 Steeles Avenue East

Markham, Ontario

L3R 9Z7 Canada

Les informations sur les licences concernant les produits utilisant un jeu de caractères double octet peuvent être obtenues par écrit à l'adresse suivante :

Intellectual Property Licensing

Legal and Intellectual Property Law.

IBM Japan Ltd.

19-21, Nihonbashi-Hakozakicho, Chuo-ku

Tokyo 103-8510, Japon

Le paragraphe suivant ne s'applique ni au Royaume-Uni, ni dans aucun autre pays dans lequel il serait contraire aux lois locales. LE PRESENT DOCUMENT EST LIVRE EN L'ETAT SANS AUCUNE GARANTIE EXPLICITE OU IMPLICITE. IBM DECLINE NOTAMMENT TOUT RESPONSABILITE RELATIVE A CES INFORMATIONS EN CAS DE CONTREFACON AINSI QU'EN CAS DE DEFAUT D'APTITUDE A L'EXECUTION D'UN TRAVAIL DONNE. Certaines juridictions n'autorisent pas l'exclusion des garanties implicites, auquel cas l'exclusion ci-dessus ne vous sera pas applicable.

Le présent document peut contenir des inexactitudes ou des coquilles. Ce document est mis à jour périodiquement. Chaque nouvelle édition inclut les mises à jour. IBM peut, à tout moment et sans préavis, modifier les produits et logiciels décrits dans ce document.

Les références à des sites Web non IBM sont fournies à titre d'information uniquement et n'impliquent en aucun cas une adhésion aux données qu'ils contiennent. Les éléments figurant sur ces sites Web ne font pas partie des éléments du présent produit IBM et l'utilisation de ces sites relève de votre seule responsabilité.

IBM pourra utiliser ou diffuser, de toute manière qu'elle jugera appropriée et sans aucune obligation de sa part, tout ou partie des informations qui lui seront fournies. Les licenciés souhaitant obtenir des informations permettant : (i) l'échange des données entre des logiciels créés de façon indépendante et d'autres logiciels (dont celui-ci), et (ii) l'utilisation mutuelle des données ainsi échangées, doivent adresser leur demande à :

IBM Corporation

Dept F6, Bldg 1

294 Route 100

Somers NY 10589-3216

U.S.A.

Ces informations peuvent être soumises à des conditions particulières, prévoyant notamment le paiement d'une redevance.

Le programme sous licence décrit dans ce document et tous les éléments sous licence associés sont fournis par IBM selon les termes de l'IBM Customer Agreement, de l'IBM International Program License Agreement ou de tout contrat équivalent.

Les données de performance indiquées dans ce document ont été déterminées dans un environnement contrôlé. Par conséquent, les résultats peuvent varier de manière significative selon l'environnement d'exploitation utilisé. Certaines mesures évaluées sur des systèmes en cours de développement ne sont pas garanties sur tous les systèmes disponibles. En outre, elles peuvent résulter d'extrapolations. Les résultats peuvent donc varier. Il incombe aux utilisateurs de ce document de vérifier si ces données sont applicables à leur environnement d'exploitation.

Les informations concernant des produits non IBM ont été obtenues auprès des fournisseurs de ces produits, par l'intermédiaire d'annonces publiques ou via d'autres sources disponibles.

<span id="page-26-0"></span>IBM n'a pas testé ces produits et ne peut confirmer l'exactitude de leurs performances ni leur compatibilité. Elle ne peut recevoir aucune réclamation concernant des produits non IBM. Toute question concernant les performances de produits non IBM doit être adressée aux fournisseurs de ces produits.

Toute instruction relative aux intentions d'IBM pour ses opérations à venir est susceptible d'être modifiée ou annulée sans préavis et doit être considérée uniquement comme un objectif.

Tous les tarifs indiqués sont les prix de vente actuels suggérés par IBM et sont susceptibles d'être modifiés sans préavis. Les tarifs appliqués peuvent varier selon les revendeurs.

Ces informations sont fournies uniquement à titre de planification. Elles sont susceptibles d'être modifiées avant la mise à disposition des produits décrits.

Le présent document peut contenir des exemples de données et de rapports utilisés couramment dans l'environnement professionnel. Ces exemples mentionnent des noms fictifs de personnes, de sociétés, de marques ou de produits à des fins illustratives ou explicatives uniquement. Toute ressemblance avec des noms de personnes, de sociétés ou des données réelles serait purement fortuite.

#### LICENCE DE COPYRIGHT :

Ces informations contiennent des exemples de programmes d'application en langage source qui illustrent des techniques de programmation sur diverses plateformes d'exploitation. Vous avez le droit de copier, de modifier et de distribuer ces exemples de programmes sous quelque forme que ce soit et sans paiement d'aucune redevance à IBM, à des fins de développement, d'utilisation, de vente ou de distribution de programmes d'application conformes aux interfaces de programmation des plateformes pour lesquels ils ont été écrits ou aux interfaces de programmation IBM. Ces exemples de programmes n'ont pas été rigoureusement testés dans toutes les conditions. Par conséquent, IBM ne peut garantir expressément ou implicitement la fiabilité, la maintenabilité ou le fonctionnement de ces programmes. Les exemples de programmes sont fournis "EN L'ÉTAT", sans garantie d'aucune sorte. IBM décline toute responsabilité relative aux dommages éventuels résultant de l'utilisation de ces exemples de programmes.

Toute copie intégrale ou partielle de ces exemples de programmes et des oeuvres qui en sont dérivées doit inclure une mention de droits d'auteur libellée comme suit :

© (nom de votre société) (année). Des segments de code sont dérivés des exemples de programmes d'IBM Corp.

© Copyright IBM Corp. \_année ou années\_. All rights reserved.

Si vous visualisez ces informations en ligne, il se peut que les photographies et illustrations en couleur n'apparaissent pas à l'écran.

# **Politique de confidentialité**

Les Logiciels IBM, y compris les Logiciels sous forme de services ("Offres Logiciels") peuvent utiliser des cookies ou d'autres technologies pour collecter des informations sur l'utilisation des produits, améliorer l'acquis utilisateur, personnaliser les interactions avec celui-ci, ou dans d'autres buts. Bien souvent,

<span id="page-27-0"></span>aucune information personnelle identifiable n'est collectée par les Offres Logiciels. Certaines Offres Logiciels vous permettent cependant de le faire. Si la présente Offre Logiciels utilise des cookies pour collecter des informations personnelles identifiables, des informations spécifiques sur cette utilisation sont fournies ci-après.

Selon la configuration déployée, la présente Offre Logiciels peut utiliser des cookies de session et des cookies persistants destinés à collecter le nom et le mot de passe des utilisateurs pour les fonctions de gestion des session et d'authentification, pour faciliter l'utilisation des produits, pour la configuration de la connexion unique et/ou pour d'autres fonctions de suivi ou buts fonctionnels. Ces cookies ou d'autres technologies similaires ne peuvent pas être désactivés.

Si les configurations déployées de cette Offre Logiciels vous permettent, en tant que client, de collecter des informations permettant d'identifier les utilisateurs par l'intermédiaire de cookies ou par d'autres techniques, vous devez solliciter un avis juridique sur la réglementation applicable à ce type de collecte, notamment en termes d'information et de consentement.

Pour plus d'informations sur l'utilisation à ces fins des différentes technologies, y compris celle des cookies, consultez les Points principaux de la Déclaration IBM de confidentialité sur Internet à l'adresse [http://www.ibm.com/privacy,](http://www.ibm.com/privacy) la section "Cookies, pixels espions et autres technologies" de la Déclaration IBM de confidentialité sur Internet à l'adresse [http://www.ibm.com/privacy/details,](http://www.ibm.com/privacy/details) ainsi que la page "IBM Software Products and Software-as-a-Service Privacy Statement" à l'adresse http://www.ibm.com/software/info/product-privacy.

### **Marques**

IBM, le logo IBM et ibm.com sont des marques ou des marques déposées d'International Business Machines Corp. dans de nombreux pays. Les autres noms de produits et de services peuvent être des marques d'IBM ou d'autres sociétés. Une liste des marques commerciales actuelles d'IBM est disponible sur Internet, sous "Droits d'auteur et marques", à l'adresse [http://www.ibm.com/legal/us/en/](http://www.ibm.com/legal/us/en/copytrade.shtml) [copytrade.shtml.](http://www.ibm.com/legal/us/en/copytrade.shtml)

Apache est une marque déposée d'Apache Software Foundation.

Microsoft et Word sont des marques de Microsoft Corporation aux Etats-Unis et/ou dans certains autres pays.

UNIX est une marque déposée d'Open Group aux Etats-Unis et/ou dans certains autres pays.

Oracle, Solaris, WebLogic Server, Java et toutes ses marques, ainsi que tous ses logos, sont des marques déposées d'Oracle et/ou de ses sociétés affiliées.

D'autres noms peuvent être des marques de leurs propriétaires respectifs. Les autres noms de sociétés, de produits et de services peuvent appartenir à des tiers.

# IBM.